# **ВЗАИМОДЕЙСТВИЕ В ЧЕЛОВЕКО-КОМПЬЮТЕРНЫХ СИСТЕМАХ**

# **Лабораторная работа №4. Создание и тестирование динамических прототипов пользовательских интерфейсов.**

#### **Составил М.А. Бакаев, к.т.н., доц. кафедры АСУ НГТУ**

**Цель работы:** освоить создание **динамических** прототипов пользовательских интерфейсов, опробовать процесс юзабилити-тестирования с прототипами.

# **1. Теоретическая справка**

#### **1.1. Динамические прототипы**

Как было отмечено в теоретической справке к предыдущей лабораторной работе, прототипирование и итеративное улучшение проектов интерфейса признаются одними из наиболее мощных методов в проектировании взаимодействия человека и компьютера [1]. Для пробной реализации дизайна взаимодействия (переходы по ссылкам, заполнение полей и т.п.) применяются динамические (интерактивные) прототипы, которые реализуют с определённой глубиной часть функционала или бизнеслогики конечного продукта. С этой точки зрения выделяют прототипы «**горизонтальные**» (реализуют процесс взаимодействия и структуру экранов будущего продукта, но не содержат поработанного функционала) и «**вертикальные**» (реализуют частичный функционал продукт, соответствующий ключевым задачам пользователя), см. Рис. 1.

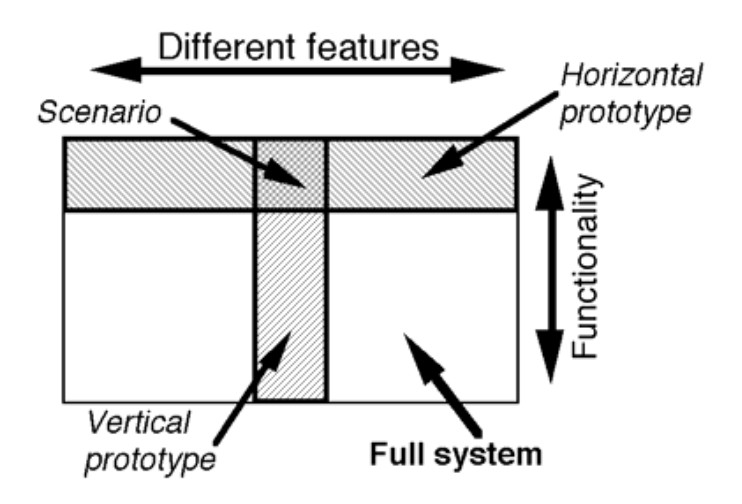

Рис. 1. Типы прототипов в зависимости от проработки функционала<sup>1</sup>.

#### **1.2. Программные инструменты**

Для создания динамических прототипов применяются следующие основные типы программных инструментов:

 **Специализированные редакторы.** Пожалуй, наиболее распространённым среди профессионалов в сфере проектирования пользовательских интерфейсов является *Axure<sup>2</sup>* . Для *Axure* разработано большое количество обучающих материалов [2], в том числе на русском языке<sup>3</sup>, **есть возможность** 

 $\overline{a}$ 

<sup>&</sup>lt;sup>1</sup> Источник: <https://www.nngroup.com/articles/guerrilla-hci/>

<sup>&</sup>lt;sup>2</sup> <https://www.axure.com/>

<sup>&</sup>lt;sup>3</sup> См. вводный курс в современную версию Axure <u><https://www.uplab.ru/blog/kak-my-delaem-prototipy-saytov/></u> или набор видео для более старой версии <https://habr.com/ru/post/277395/>

использования бесплатной ознакомительной версии, работающей в облаке или устанавливаемой на компьютер. Одной из популярных альтернатив является Adobe  $XD^4$ , который на стартовом тарифном плане позволяет работать с одним проектом бесплатно. Следует однако отметить, что освоение специализированных редакторов, в основном обладающих весьма широким функционалом, может быть довольно трудоёмким.

- $\bullet$ Системы управления сайтами (CMS). Динамические прототипы для распространённых в настоящее время пользовательских интерфейсов на веб-платформах могут создаваться на основе таких CMS как WordPress, Bitrix<sup>5</sup>, Drupal, Joomla и т.д. Их преимуществом, в дополнение к бесплатности, является то, что навыки работы с CMS, как правило, есть у многих сотрудников в проектной команде: дизайнеров, веб-разработчиков, контент-менеджеров и т.д. К недостаткам, помимо ограниченности веб-платформами, следует отнести схожесть прототипа с итоговым результатом проекта (веб-сайтом). Из-за этого возникают риски как при взаимодействии с заказчиком (который может счесть, что проект уже готов и работу по нему следует завершать), так и возникновения излишней привязанности к прототипу у разработчиков.
- Неспециализированные инструменты. Для создания динамических прототипов пользовательских  $\bullet$ интерфейсов (скорее, прототипов-скелетов с некоторой динамизацией) в некоторых случаях могут использоваться средства, предоставляемые средами разработки, или даже офисными пакетами (PowerPoint). Преимуществом может являться минимизация усилий на их создание, недостатком сложность поддержки и развития таких прототипов.

#### 1.3. Тестирование динамических прототипов

Основным методом тестирования для динамических прототипов можно считать юзабилити-тестирование (ЮТ). Его целью обычно является выявление проблемных моментов в процессе взаимодействия пользователя с программным продуктом при выполнении своих задач; реже - сравнение нескольких вариантов прототипов.

#### ЮТ: определение

Юзабилити (usability) – степень удобства, с которым пользователь может использовать некоторый инструмент для достижения определенных целей. В настоящее время для измерения юзабилити пользовательского интерфейса рекомендуется использование следующих количественных показателей:

- процент успешности выполнения задач (success rate);  $\bullet$
- время, затрачиваемое на выполнение задачи;
- уровень ошибок (отражает количество ошибок и степень их серьезности):
- субъективная удовлетворенность пользователя.

ЮТ - метод исследования юзабилити продукта, основанный на привлечении пользователей в качестве тестирующих. Представляет собой эксперимент, в ходе которого участники, максимально приближенные к реальным пользователям, выполняют типичные для пользователей задачи путем взаимодействия с интерфейсом системы. Целями ЮТ могут быть:

- Выявление сильных и слабых мест в интерфейсе для дальнейшего улучшения его в ходе  $\bullet$ итерационного процесса разработки. Типичный способ - техника «думание вслух».
- $\bullet$ Оценка общего качества интерфейса – например, для выбора одного из двух возможных вариантов. Типичный способ - измерение юзабилити.

<sup>&</sup>lt;sup>4</sup> https://www.adobe.com/products/xd.html

 $^5$  В том числе на облачной платформе https://www.bitrix24.ru/, стартовый тарифный план которой позволяет создавать сайт бесплатно.

Планирование ЮТ включает в себя определение следующих его аспектов:

- Цель
- Время и место
- Продолжительность
- Необходимое оборудование и софт
- Дополнительные настройки оборудования и софта (начальные экраны, время реакции)
- Ответственный за проведение тестирования
- Количество и состав участников и где их взять
- Количество и состав заданий
- Возможность использования вспомогательных материалов для выполнения заданий
- Признаки успешного и ошибочного выполнения заданий
- Степень допустимого участия (подсказок) со стороны проводящего тестирование
- Набор количественных данных и способы их сбора

#### *ЮТ: участники*

Для каждой сессии ЮТ рекомендуется использование 3-5 участников. Если участников доступно больше, то целесообразно перенести часть из них на тестирование других задач или же на следующую сессию, с прототипом, в котором исправлены ошибки, найденные при данном ЮТ [3].

Наиболее важным моментом является то, что участники должны в максимально возможной степени соответствовать будущим целевым пользователям системы (как правило, описанным в виде персонажей). Это может включать в себя соответствие по основным характеристикам групп пользователей: пол, возраст, социально-экономическое положение, уровень образования, уровень опыта (с ИТ в целом, с предметной областью, с тестируемым продуктом) и так далее. При этом положительным качеством для ЮТ («думание вслух») является эмоциональная открытость, а отрицательным фактором - большой опыт уже пройденных участником ЮТ.

## *ЮТ: задания*

Задания являются аспектом, наиболее важным для успешного и результативного проведения ЮТ. Они должны:

- быть максимально приближеными к реальным действиям пользователя с продуктом;
- охватывать наиболее важные части интерфейса;
- быть не слишком большими, однако и не тривиальными (общее время ЮТ обычно составляет 40-90 мин);
- быть опробованными инструктором, проводящим ЮТ.

Источником заданий может быть проведённый ранее анализ задач [4], наблюдение за пользователем и т.д. Основные принципы [5] для заданий:

- **Однозначность.** Задания должны быть сформулированы так, чтобы исключить их неправильное толкование участником.
- **Результативность.** Юзабилити-специалист, проводящий тестирование, должен в достаточной мере быть знаком с предметной областью, чтобы мочь оценить успешность выполнения задания или допущенные ошибки.
- **Отсутствие подсказок.** По тексту задания не должно быть понятно, как это задание нужно выполнять (например, недопустимо использовать терминологию системы).
- **Полнота.** В тексте задания должна присутствовать вся информация, необходимая для выполнения этого задания.
- **Краткость.** Текст самого задания должен быть в разумной степени краток.
- В задании должна присутствовать **точка начала выполнения задания**, т.е. должно быть прописано то окно или экран, на котором участник должен находиться в начале.

Чтобы придать реалистичность тестированию и повысить степень понимания заданий пользователем, несколько заданий могут быть объединены некоторым **сценарием** (контекстом). Например «представьте, что вас взяли на работу бухгалтером, а завтра нужно сдавать отчёт».

### *Проведение ЮТ*

До перехода непосредственно к тестированию, крайне желательно проведение **пилотного теста** с 1-2 участниками (не обязательно будущими пользователями системы). Это позволяет выявить возможные накладки – с оборудованием, с пониманием и выполнением заданий участниками и т.д. Плюс, специалист, проводящий тестирование, имеет возможность подготовиться. Основная сессия ЮТ включает в себя следующие стадии:

- **Подготовка** подготовка и проверка оборудования и места тестирования, начального состояния системы, наличия всех необходимых материалов – задания, мануалов и т.п.
- **Введение** приветствие участника, пояснение цели теста и процесса, предупреждение о записи действий и слов участника и т.д.
- **Непосредственно тестирование** роль проводящего тестирование минимальна, говорить («думать вслух») и делать должен участник.
- **«Разбор полетов»** вопросы участнику на тему субъективного удовлетворения от работы, замечаний и предложений, пояснения каких-либо действий участника в ходе теста.

В процессе выполнения заданий участником необходимо использование техники **«думание вслух»** – это существенно повышает понимание его действий экспериментаторами. Рекомендуемое к использованию оборудование и программное обеспечение включает в себя:

- компьютер, веб-камера, микрофон (особенно для «думания вслух»), возможно мобильные устройства [6],
- программа записи содержимого экрана,
- секундомер для фиксации времени выполнения задач (если его нет в программе).

## *Дистанционное ЮТ*

В настоящее время, по мере развития пропускной способности каналов связи и удешевления оборудования, приобрело определённую популярность дистанционное ЮТ. Существует значительное количество специализированных сервисов (см. обзор например в [7]), некоторые из которых предоставляют также услуги по набору участников и т.п. Возможно проведение и прямого дистанционного ЮТ, когда юзабилити-специалист и участник находятся на связи онлайн (модерируемое дистанционное ЮТ) или взаимодействуют не в реальном времени (немодерируемое дистанционное ЮТ).

В целом, считается, что дистанционное ЮТ несёт больше рисков (особенно немодерируемое, при котором в частности становятся выше требования к качеству заданий) и позволяет выявить меньше проблем с интерфейсом, чем традиционное ЮТ. Тем не менее, в некоторых случаях (проблемы с бюджетом, удалённость участников и т.п.) дистанционное ЮТ может оказываться предпочтительным.

# 2. Задание на лабораторную работу

- 1. Изучить теоретическую справку и все пункты списка литературы, а также лекцию 2 по дисциплине.
- 2. Выбрать программный инструмент для реализации динамического прототипа в данной лабораторной работе
- 3. Определить тип разрабатываемого динамического прототипа (для большинства студентов это будет «горизонтальный» прототип) и его основное наполнение (должно включать в себя не менее двух ключевых задач пользователя).
- 4. Выбрать программный инструмент для реализации динамического прототипа в данной лабораторной работе.
	- рекомендуемый преподавателем вариант Axure, однако вы можете выбрать иной (удобный  $\bullet$ или знакомый для вас) специализированный инструмент;
	- если разрабатываемый вами продукт будет иметь пользовательский интерфейс на вебплатформе, то вы можете использовать для реализации прототипа удобную вам CMS (в этом случае вам необходимо будет обеспечить доступ к ней по протоколу HTTP для преподавателя и участников тестирования).
- 5. Разработать динамические прототипы пользовательского интерфейса вашего программного продукта (на веб-, мобильной или десктоп-платформе).
- 6. Разработать задания для юзабилити-тестирования (не менее 2-х).
- 7. Согласовать с преподавателем разработанные динамические прототипы и задания на ЮТ.
- 8. Провести ЮТ для разработанных вами прототипов с как минимум двумя участниками: с одним традиционным способом (личная встреча), с другим - дистанционное.
	- Если количество выявленных проблем с интерфейсом недостаточно, провести тестирование ещё с одним участником, удобным вам способом.
	- Должен осуществляться сбор количественных данных: время выполнения задач, успешность выполнения задач, уровень ошибок, субъективная удовлетворенность (не обязательно).
- 9. Проанализировать результаты ЮТ, предложить и реализовать улучшения по результатам тестирования прототипов (т.е. создав новые версии прототипов на следующей дизайн-итерации).
- 10. Составить отчёт по лабораторной работе.

## Содержание отчёта по лабораторной работе

- 1. Краткое описание разрабатываемого вами программного продукта и функционала, который будет отражён в создаваемых в рамках лабораторной работы прототипах.
- 2. Статические прототипы-скелеты пользовательского интерфейса вашего продукта, полученные в результате выполнения прошлой лабораторной работы (улучшенные) - в виде рисунков в отчёте.
- 3. Динамические прототипы, разработанные на первой итерации: в виде рисунков в отчёте и файловисходников (с указанием выбранного программного инструмента) или http-ссылки.
- 4. Отчёт по юзабилити-тестированию, включающий в себя<sup>6</sup>:
	- описания характеристик целевых пользователей и задействованных в ЮТ участников;
	- задания на ЮТ (и сценарии, если разрабатывались);
	- результаты ЮТ: количественные данные, основные и частные проблемы, выявленные с интерфейсом
	- выводы по ЮТ: рекомендации по улучшению интерфейса.
- 5. Улучшенные динамические прототипы, разработанные на второй итерации.

 $^6$  По запросу преподавателя должны также быть предоставлены записи экранов, полученных в ходе ЮТ.

# **Литература**

- 1) K. Pernice. Тестирование UX-прототипов как необходимое звено разработки продукта. NNGroup, 2016 / пер. LPgenerator, 2017. Доступ по адресу: [https://lpgenerator.ru/blog/2017/01/18/testirovanie](https://lpgenerator.ru/blog/2017/01/18/testirovanie-ux-prototipov-kak-neobhodimoe-zveno-razrabotki-produkta/)[ux-prototipov-kak-neobhodimoe-zveno-razrabotki-produkta/](https://lpgenerator.ru/blog/2017/01/18/testirovanie-ux-prototipov-kak-neobhodimoe-zveno-razrabotki-produkta/) или [https://www.nngroup.com/articles/ux](https://www.nngroup.com/articles/ux-prototype-hi-lo-fidelity/)[prototype-hi-lo-fidelity/](https://www.nngroup.com/articles/ux-prototype-hi-lo-fidelity/) (на англ.)
- 2) *(для тех, кто выбрал Axure)* А. Андреев. Как мы делаем прототипы сайтов. Axure 8 новые возможности и приемы в работе. // CMS Magazine, 2017. Доступ по адресу: <https://cmsmagazine.ru/journal/authors-aleksej-andreev-how-do-we-make-prototypes-sites/>
- 3) Я. Нильсен. Пять пользователей все, что нужно для теста (рус.) // пер. А. Качанов. NNGroup, 2000. Доступ по адресу: <http://www.webmascon.com/topics/testing/4a.asp>
- 4) M. McCloskey. Turn User Goals into Task Scenarios for Usability Testing. NNGroup, 2014. Доступ по адресу: <https://www.nngroup.com/articles/task-scenarios-usability-testing/>
- 5) A. Schade. Write Better Qualitative Usability Tasks: Top 10 Mistakes to Avoid. NNGroup, 2017. Доступ по адресу: <https://www.nngroup.com/articles/better-usability-tasks/>
- 6) А. Клёц. Юзабилити-тестирование прототипа мобильного приложения: что нужно знать. UsabilityLab, 2019. Доступ по адресу <https://usabilitylab.ru/blog/mobile-mockup-testing/>
- 7) EvseyFaydo. Обзоры облачных сервисов / UX и юзабилити тестирование. // Habr, 2014. Доступ по адресу <http://habrahabr.ru/post/236991/>